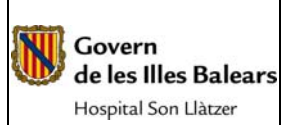

#### **INSTRUCCIÓN**

**GESTIÓN Y ADMINISTRACIÓN DE CONTRASTE ENDOVENOSO EN PACIENTES SOMETIDOS A TACLENTES** Página 1 de 10

Revisión: A

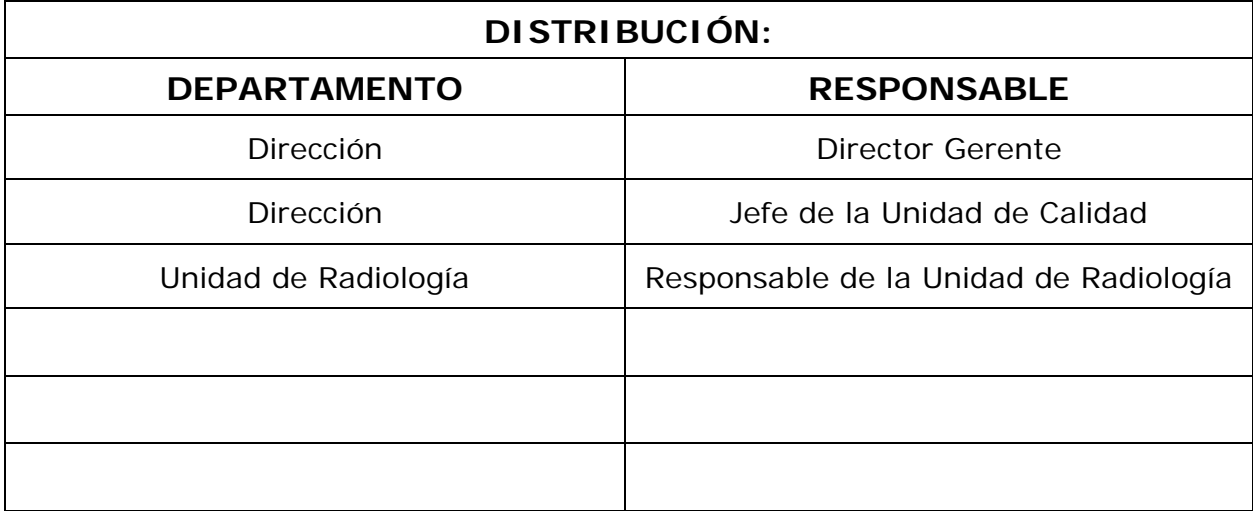

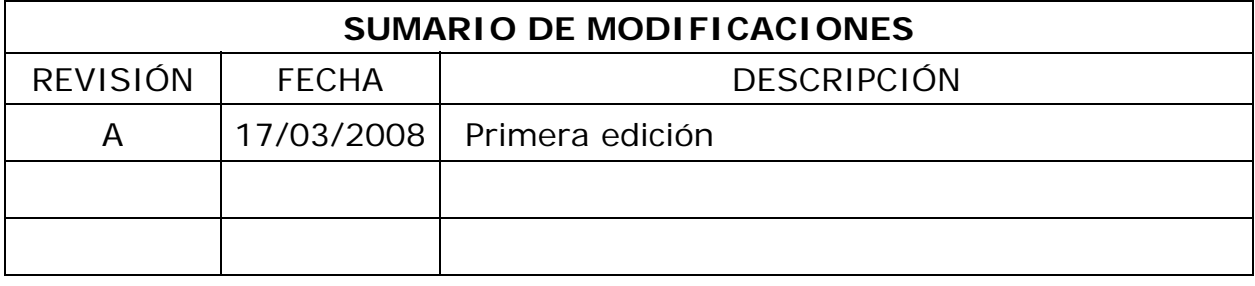

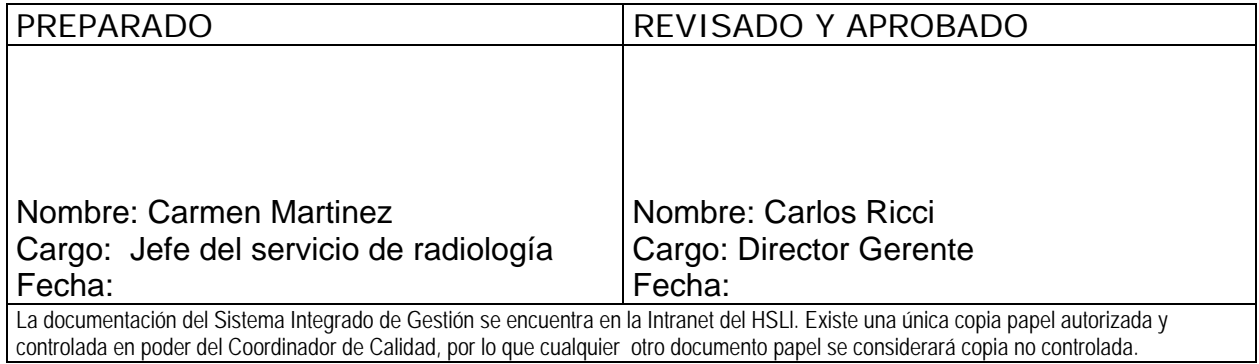

Revisión: A

## Govern de les Illes Balears Hospital Son Llàtzer

#### **GESTIÓN Y ADMINISTRACIÓN DE CONTRASTE ENDOVENOSO EN PACIENTES SOMETIDOS A TACILNILS**<br>**SOMETIDOS A TAC**

# **1. OBJETO**

La presente instrucción de trabajo tiene por objeto establecer la metodología a seguir para la gestión y la administración del contraste yodado en pacientes sometidos a TAC.

# **2. CAMPO DE APLICACIÓN**

El ámbito de aplicación será a nivel de los trabajadores del Servicio de Radiología.

## **3. REFERENCIAS**

## **4. RESPONSABILIDADES**

## **5. DESCRIPCION PROCEDIMIENTO**

La cantidad de contraste endovenoso a inyectar a cada paciente siempre vendrá indicada por el radiólogo responsable de la sala. Normalmente la cantidad de contraste a inyectar suele oscilar entre los 70 y 120 cc de contraste yodado, dependiendo de la zona a explorar y la constitución física de cada paciente. Debemos revisar la historia clínica de cada paciente para comprobar que no haya ningún impedimento para la administración de dicho contraste (urea, creatinina, etc.).

Para poder inyectar el contraste de una forma fácil y segura, se le debe colocar al paciente una vía periférica de calibre 18g-20g siempre que sea posible. El contraste se inyecta con la bomba tipo MCTplus FRONT LOAD INJECTOR MEDRAB. A continuación se explica el manejo y funcionamiento de dicha bomba.

## **MCTplus FRONT LOAD INJECTOR. MEDRAD**

## **PRESIÓN Y LÍMITE DE PRESIÓN**

PRESIÓN: Es la cantidad de fuerza que el inyector debe de ejercer para mover el pistón e inyectar el flujo programado.

LÍMITE DE PRESIÓN: Es la presión máxima que el inyector puede desarrollar. FLUJO: Es un valor programado en el inyector y que nos da la velocidad de inyección del contraste.

DURACIÓN DE LA INYECCIÓN: Es el tiempo que dura la inyección. Es calculado dividiendo el volumen a inyectar entre el flujo programado.

DISEÑO DEL MCTplus: Es un sistema de flujo controlado. El sistema siempre inyecta a un flujo predeterminado, manteniendo el límite de presión.

Cómo rectificar condiciones de limitación de presión:

Revisión: A

Govern de les Illes Balears Hospital Son Llàtzer

#### **GESTIÓN Y ADMINISTRACIÓN DE CONTRASTE ENDOVENOSO EN PACIENTES SOMETIDOS A TACLENTES** Página 3 de 10

- Confirme que el flujo es el correcto

- Si es correcto:

- Seleccionar un tubo de conexión más corto

- Seleccionar un tubo de conexión con mayor diámetro interno
- Seleccionar un catéter con mayor diámetro

# **MENSAJES DEL PANEL DE CONTROL MÁS FRECUENTES**

OP 100 Chequear que no existe aire en la jeringa. Presionar ARM para continuar OP 101 Unidad desarmada. Presionar ABORT/RESET para continuar

OP 102 Parada mecánica activada. Presionar ABORT/RESET para continuar

OP 103 Movimiento del motor hacia delante. Si una vez armado el pistón es movido manualmente. Presionar ABORT/RESET para continuar

OP 104 Movimiento del motor hacia atrás. Si una vez armado el pistón es movido manualmente. Presionar ABORT/RESET para continuar

OP 105 Tecla de comienzo presionada antes de tiempo en la unidad de control remoto. Presionar ABORT/RESET para continuar

OP 107 Chequear el cable de la cabeza inyectora. Presionar ABORT/RESET para continuar

OP 108 El pistón se ha bloqueado, chequear obstáculos

OP 110 Volumen insuficiente en la jeringa

# **COMPONENTES DEL SISTEMA MCT plus**

Los componentes del sistema son Consola central, panel de control remoto o integrado, cabeza inyectora, pie y cables.

CONSOLA CENTRAL: Contiene todos los componentes electrónicos del inyector, con excepción del circuito de la cabeza inyectora y el panel de control remoto.

PANEL DE CONTROL: Permite comunicar al operario con el inyector.

CABEZA INYECTORA: Es usada para albergar la jeringa con el material de contraste y para inyectar el material gracias al pistón de la misma. Las teclas de carga y descarga manual permiten mover manualmente el pistón. Según se mueve el pistón el volumen remanente aparece en pantalla.

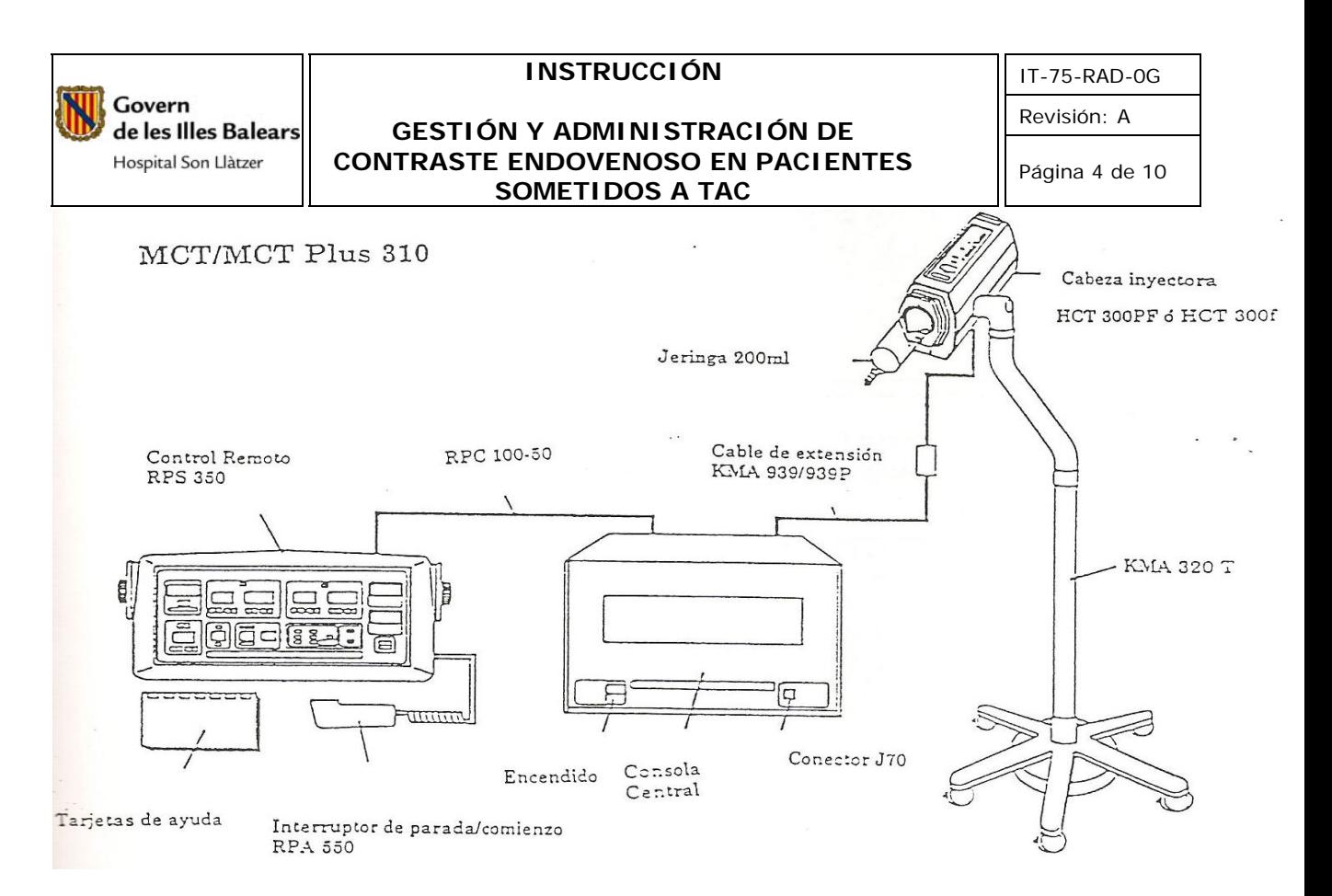

## **CONTROLES E INDICADORES**

VENTANA DE VOLUMEN REMANENTE: Indica la cantidad de contraste que queda en la jeringa.

INDICADOR DE VOLUMEN INSUFICIENTE: Se ilumina cuando el volumen de contraste no es suficiente para el programa a ejecutar. El inyector no puede ser armado si esta luz está encendida.

INDICADOR DE PRIMERA FASE: Este indicador se encenderá siempre que se esté inyectando contraste.

FLUJO: Nos muestra el flujo programado. Con las teclas < > se cambia el valor FLUJO hacia arriba o hacia abajo en intervalos de 0,1ml/seg.

VOLUMEN: la cantidad de contraste programada para la inyección.

ARM: Es una medida de seguridad para impedir cualquier inyección accidental no deseada. Presionar esta tecla una vez para obtener un mensaje OP 100. Cuando comprobemos que no existe aire en la jeringa y se apague el mensaje, presionar ARM por segunda vez para armar el inyector en modo de inyección simple.

INDICADOR SIMPLE: Cuando haya sido programado en modo simple.

INDICADOR ARMADO: ARMED parpadeará cuando el inyector esté armado y listo para inyectar. Cuando este indicador esté encendido de modo fijo querrá decir que el aparato está inyectando.

VOLUMEN DISPENSADO ML/VOLUMEN TOTAL SELECCIONADO: Cuando la tecla de comienzo es presionada, la pantalla nos indica la cantidad de medio de contraste que está siendo dispensada.

DURACIÓN DE LA INYECCIÓN/NIVEL DEL PROGRAMA: En duración de la inyección se muestra el tiempo total de la inyección según los valores programados.

ABORT/RESET: Esta barra desactiva el panel de control, para la inyección o borra un mensaje OP.

## **CONTROLES E INDICADORES DE LA CABEZA INYECTORA**

#### **INSTRUCCIÓN**

IT-75-RAD-0G Revisión: A

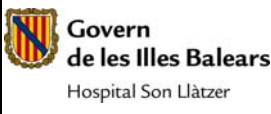

#### **GESTIÓN Y ADMINISTRACIÓN DE CONTRASTE ENDOVENOSO EN PACIENTES SOMETIDOS A TACLENTES** Página 5 de 10

INDICADOR DE 200ML: Tamaño de jeringa utilizada.

ARMED: Luz indicadora del estado del inyector.

CALENTADOR: Mantiene la temperatura del contraste mientras éste permanece en la jeringa (37°C).

TORNILLO MANUAL: Permite mover el pistón manualmente.

JERINGAS Y PRODUCTOS DE CARGA: Son usados para transferir el contraste desde su envase a la jeringa, manteniendo las condiciones de esterilidad.

- Jeringas desechables: incluyen tubo de llenado rápido. Sólo disponible en 200ml. Sólo para un uso.
- Tubo de llenado rápido QFT: se conecta un extremo en la jeringa y el otro se introduce en el contraste. Facilita el llenado y disminuye el riesgo de formación de burbujas.

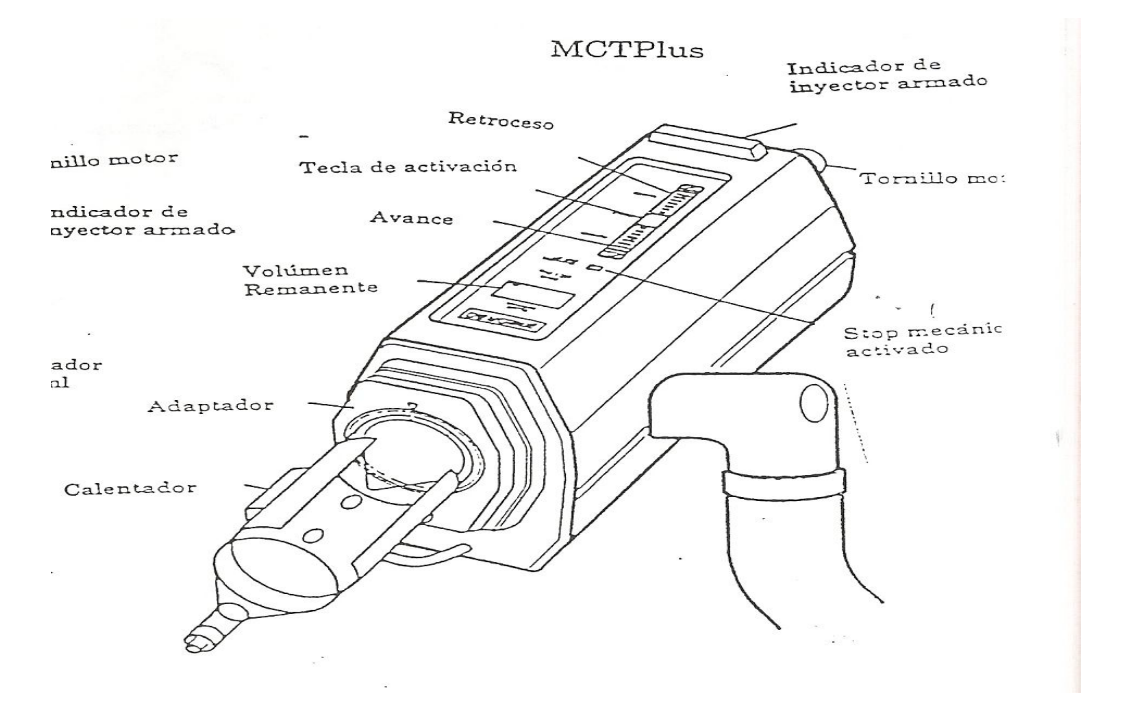

# **CARGA DE LAS JERINGAS**

- 1- Tener el inyector preparado, con el pistón totalmente retraído.
- 2- Colocar la jeringa y girar un cuarto de vuelta hasta que coincidan las marcas del inyector y jeringa.
- 3- Cuando esté preparado para cargar avanzar el pistón hacia delante.
- 4- Colocar el utensilio de llenado. No utilizar utensilios con longitud superior a 25cm.
- 5- Procedimiento con el QFT (tubo de llenado rápido):
	- a. Coger el QFT por su curva, lo bastante alto para no tocar la parte que se introducirá en el contraste
	- b. Colocar el extremo corto en la punta de la jeringa
	- c. Abrir la botella de contraste e insertar el extremo más largo del tubo
	- d. Retraer el pistón 5ml y volver a avanzarlo para eliminar el aire que había en el tubo

#### **INSTRUCCIÓN**

Govern de les Illes Balears Hospital Son Llàtzer

#### **GESTIÓN Y ADMINISTRACIÓN DE CONTRASTE ENDOVENOSO EN PACIENTES SOMETIDOS A TACLENTES** Página 6 de 10

- e. Retraer el pistón hasta el completo llenado de la jeringa (o el necesario para la inyección)
- f. Quitar y desechar el tubo de llenado
- 6- Eliminar las posibles burbujas que hayan quedado en la jeringa:
	- a. Colocar la jeringa con la punta hacia arriba; de este modo las burbujas se situarán en la parte superior de la jeringa.
	- b. Eliminar las burbujas asegurándose de que están todas en la punta de la jeringa.
	- c. Expulsar el aire suavemente avanzando el pistón o con el tornillo manual.
- 7- Instalar el conector y eliminar el aire de todo el sistema. Para este procedimiento se inclina hacia abajo la cabeza inyectora de modo que si queda alguna burbuja irá al final de la jeringa y no se inyectará.
- 8- Conectar el conector al acceso vascular del paciente.

# **PROCEDIMIENTO GENERAL DE INYECCIÓN**

- 1- Introducir los parámetros de inyección
- 2- Guardar el programa
- 3- Cargar la jeringa
- 4- Preparación para la inyección: seleccionar el programa deseado, conectar el medio de contraste, eliminar el aire y empezar la inyección
- 5- Revisión de los resultados de la inyección

Una vez finalizado el estudio se debe registrar la cantidad de contraste inyectada a cada paciente en el programa informático HP-DOCTOR en el apartado de observaciones clínicas habilitado para tal función. Asimismo, si ha ocurrido algún problema durante el estudio (extravasación de contraste, reacción alérgica, paciente premedicado, etc.) debe anotarse en el apartado de **comentario.** A continuación se muestra un ejemplo:

# **GESTIÓN DEL CONTRASTE**

Con este documento se pretende explicar cómo introducir el valor del contraste inyectado en la historia clínica de cada paciente a través del programa informático HP-DOCTOR. Para ello realizaremos los siguientes pasos:

- 1- Entrar en la aplicación HP-DOCTOR (introduciendo usuario y contraseña) e introducir el número de ID del paciente en cuestión.
- 2- Enfermería de RAD tendrá asociado en la parte superior del DOCTOR como médico el jefe de servicio. Se ha habilitado el icono de observaciones clínicas.

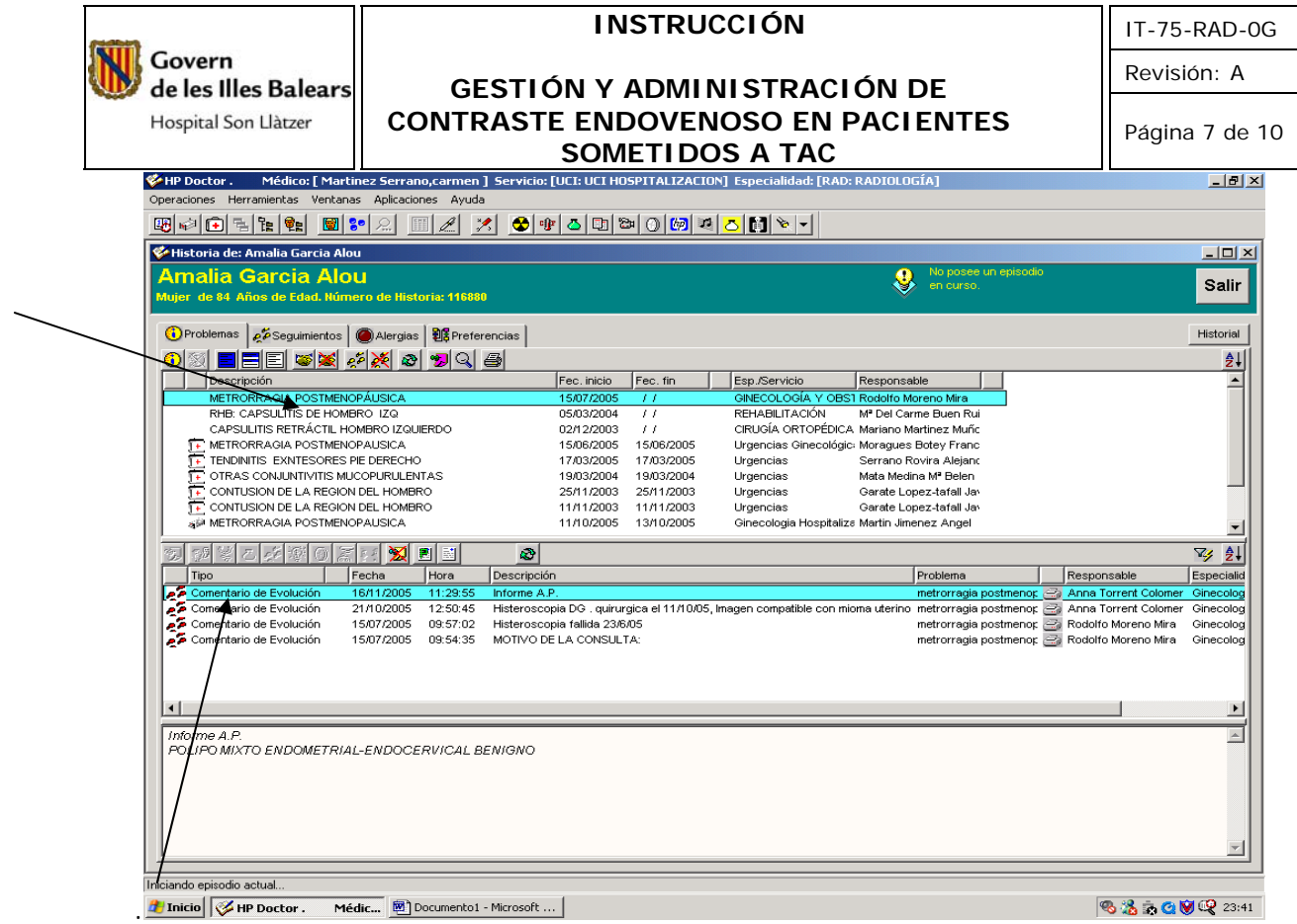

- 3- Entramos en la pantalla de observaciones clínicas una vez identificado el paciente.
- 4- Para introducir el valor del contraste, mediante el icono "nueva transacción"<br>En poctor Médico (Mortinez Serrano,carmen ) servicio (uch uch nosprialización) ispecialisme (Ramanon (Ramanon

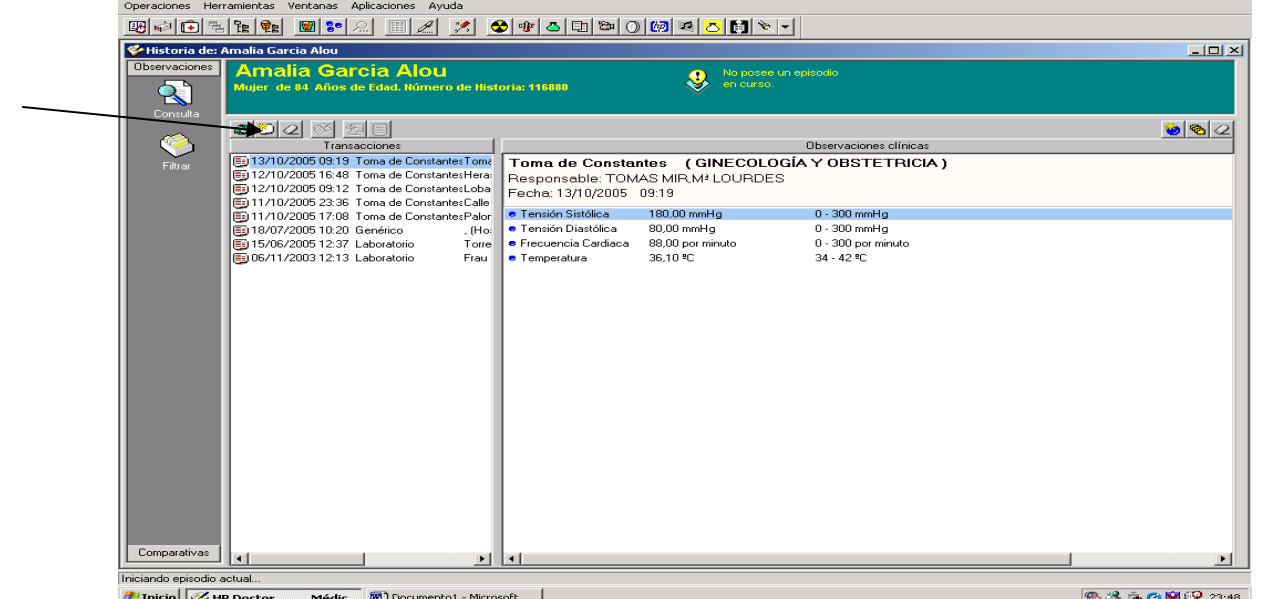

Se nos abre una ventana en la que desplegamos el tipo de transacción y seleccionaremos:

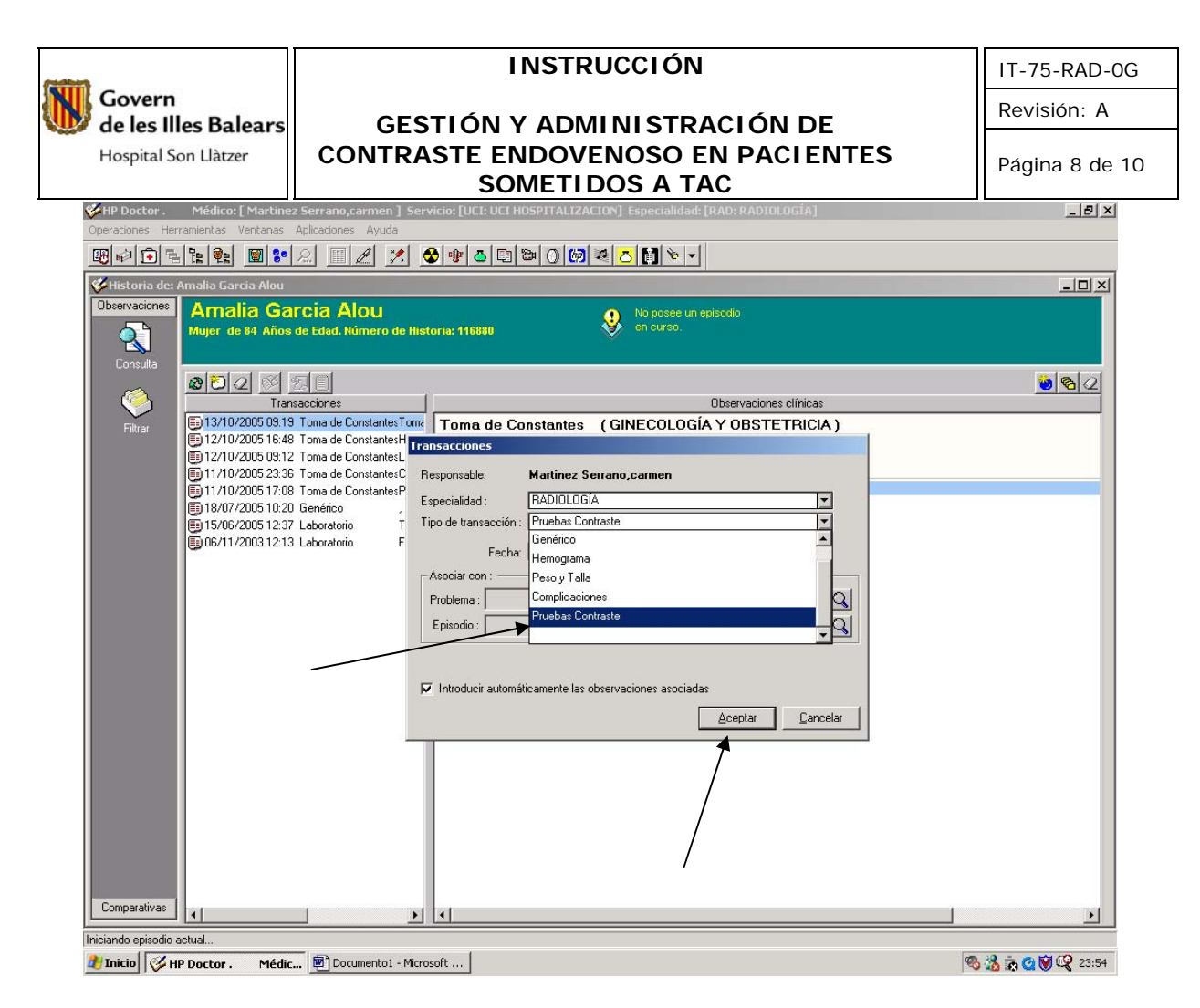

Al "aceptar" se nos creara la transacción "pruebas de contraste" y la observación clínica "contraste"

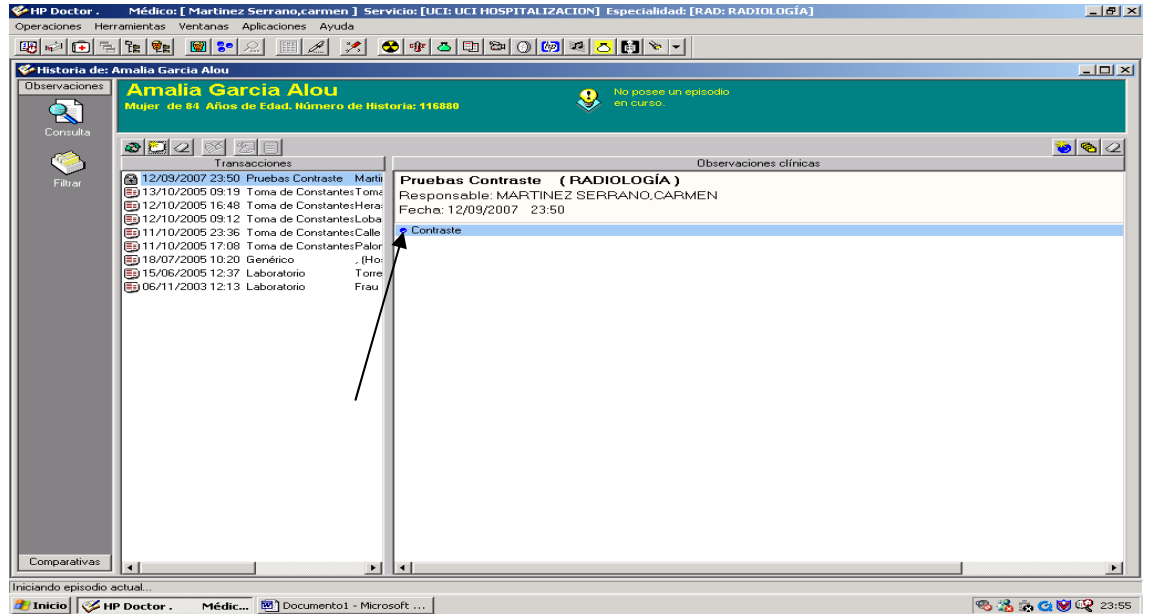

5- Haciendo doble clic sobre la observación "contraste" o clic con el botón derecho "modificar observación" podemos introducir el valor del contraste, ya precargado en centímetros cúbicos (cc)

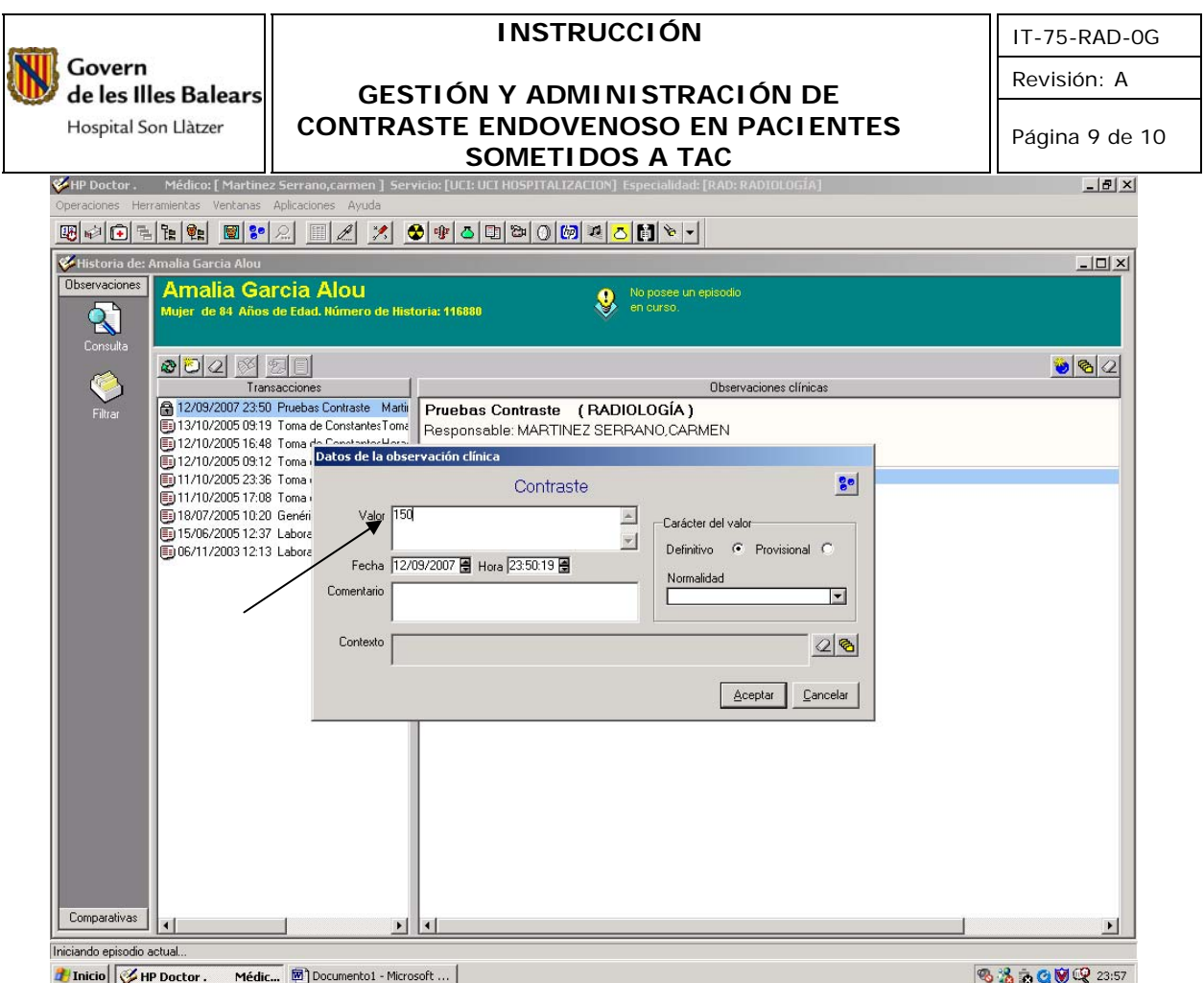

# 6- En la pantalla de observaciones clínicas veremos el valor del contraste en cc

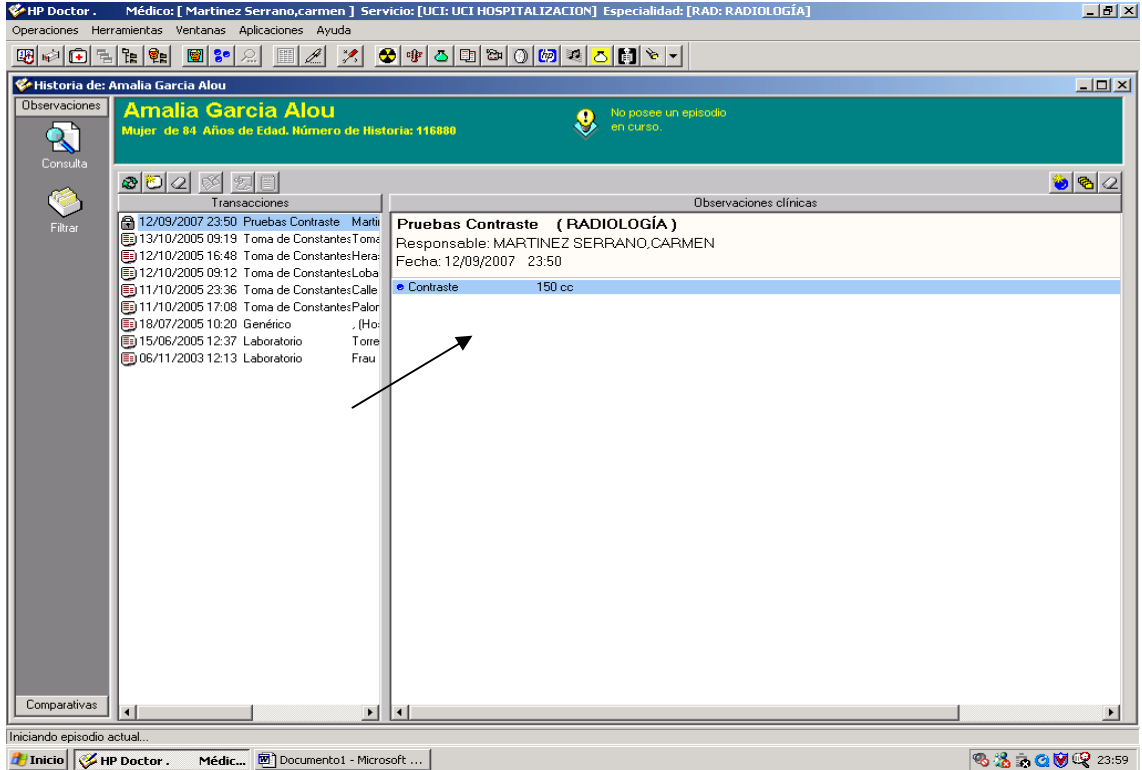

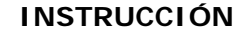

**GESTIÓN Y ADMINISTRACIÓN DE CONTRASTE ENDOVENOSO EN PACIENTES**  Revisión: A

**SOMETIDOS A TAC PACIENTES** Página 10 de 10

7- Hay un icono "eliminar transacción" o "eliminar comentario" con el cual podemos borrar tanto la transacción como la observación clínica

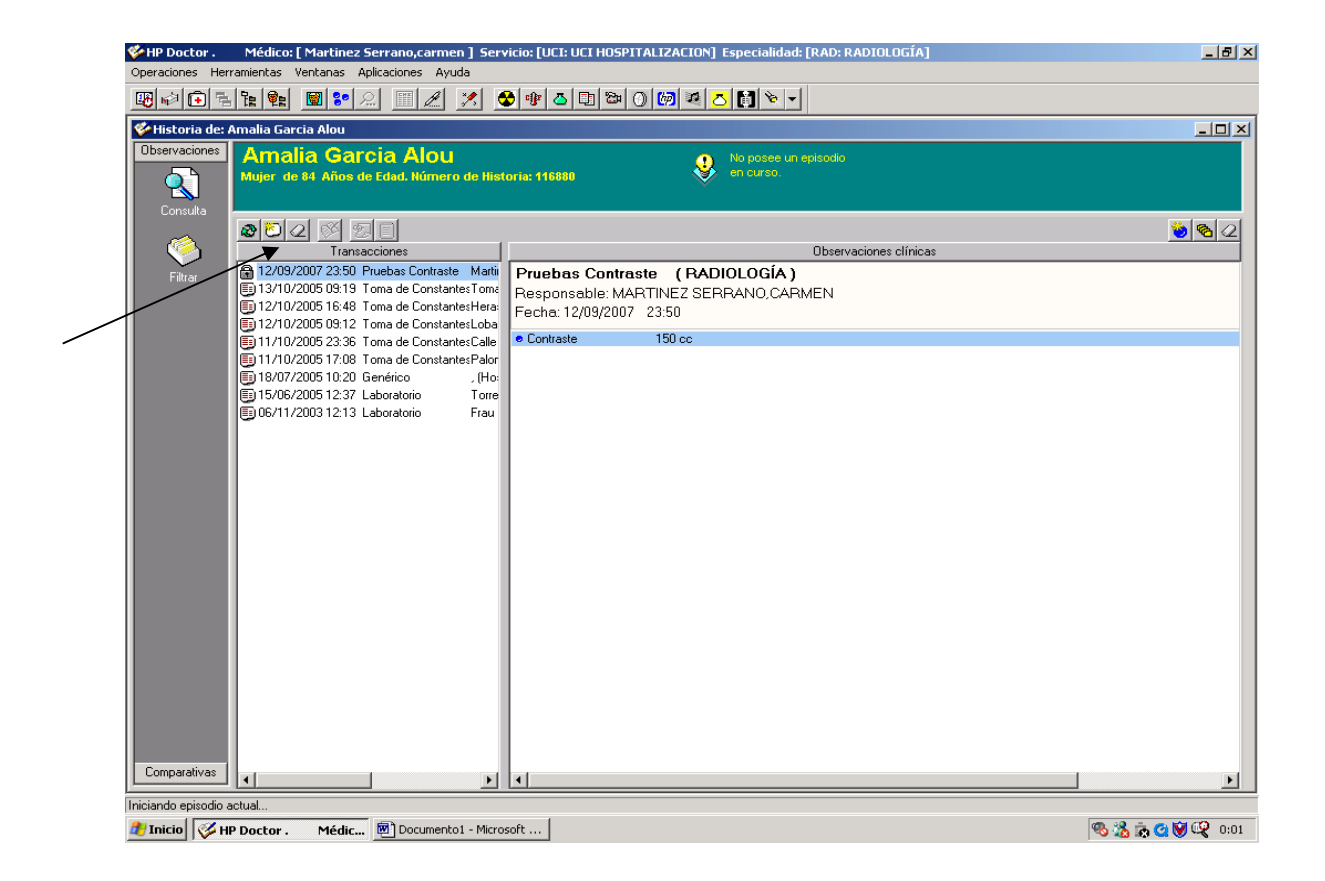

## **6. REGISTRO**

Govern

de les Illes Balears Hospital Son Llàtzer